# Entering/Updating Courses in CurricUNET

#### **Quick Links**

- Waubonsee Intervention Forms (WIFs) B Faculty Development and Engagement Website - Counseling **a** Academic Alert Blackboard Group Request 图 Faculty Web Page Request D Learning Assessment - Media Services -> Instruction / Curriculum Council **en** Curricunet **El CTE Business and Industry Advisory Log** - Google Apps Adjunct Faculty Guidebook → Academic Accommodations a AEFIS **Honors Program Documents:** Honors Program Student Criteria Application for Admission to the Honors Program
- **B** Honors Project Contract
- **El Honors Program Project Evaluation Form**

Navigate to www.curricunet.com/wa

CurricUNET can also be accessed through the faculty tab on mywcc.

# Logging In

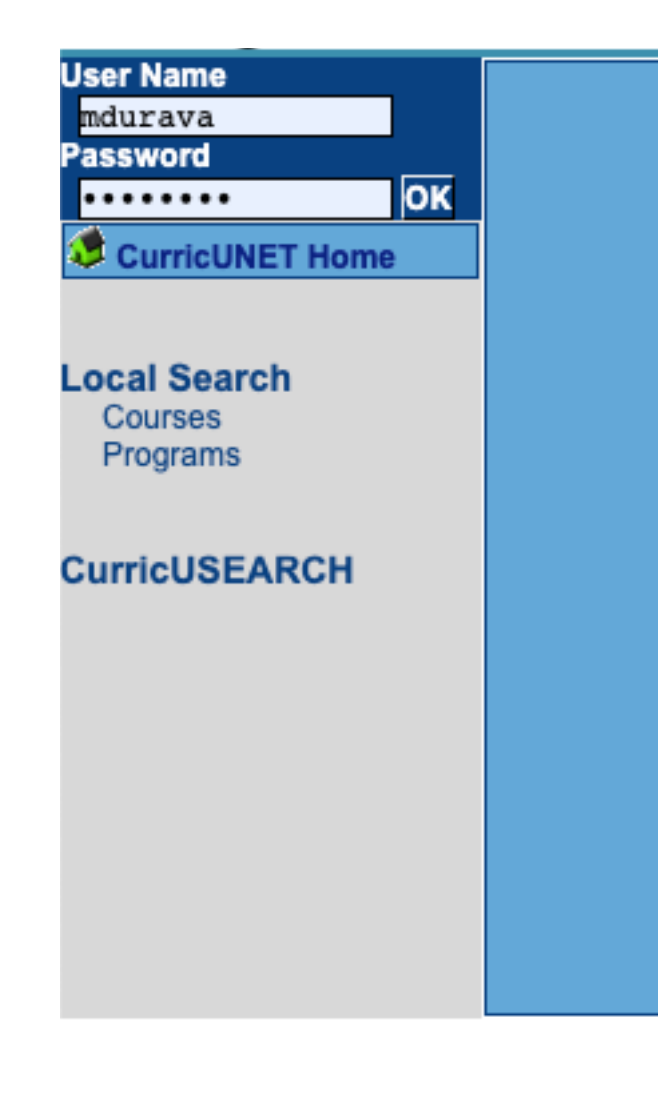

- Credentials are
	- Username: first initial of first name, full last name
	- Password: first login "changeme"
- Need help logging in? See the video on "How to Login to CurricUNET".

## Navigate to sidebar

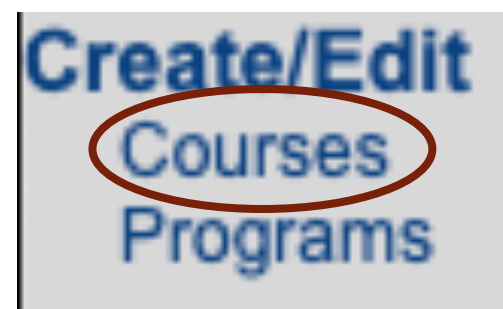

## Choose which type of proposal you are completing

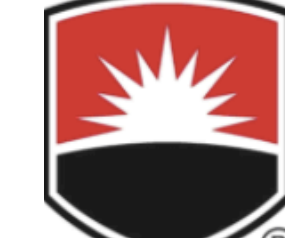

# WAUBONSEE **COMMUNITY COLLEGE**

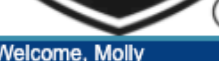

Log Out CurricUNET Home · Build **Le Courses** Courses **New Course Major Course Revision** Minor Course Revision

Course Withdrawal Course Profix Los **Curricular Area)** 

--Please Select -- \$

Act

You

Act

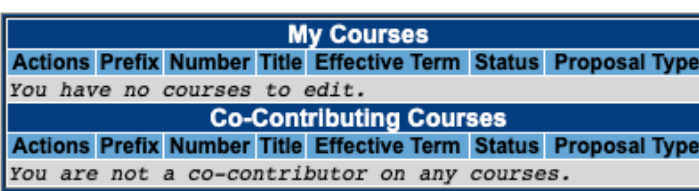

**Help** Do you have questions or concerns? Contact curricunet@waubonsee.edu for assistance.

**Edit More** 

Enter Prefix, Course Number, Title, and **Description** 

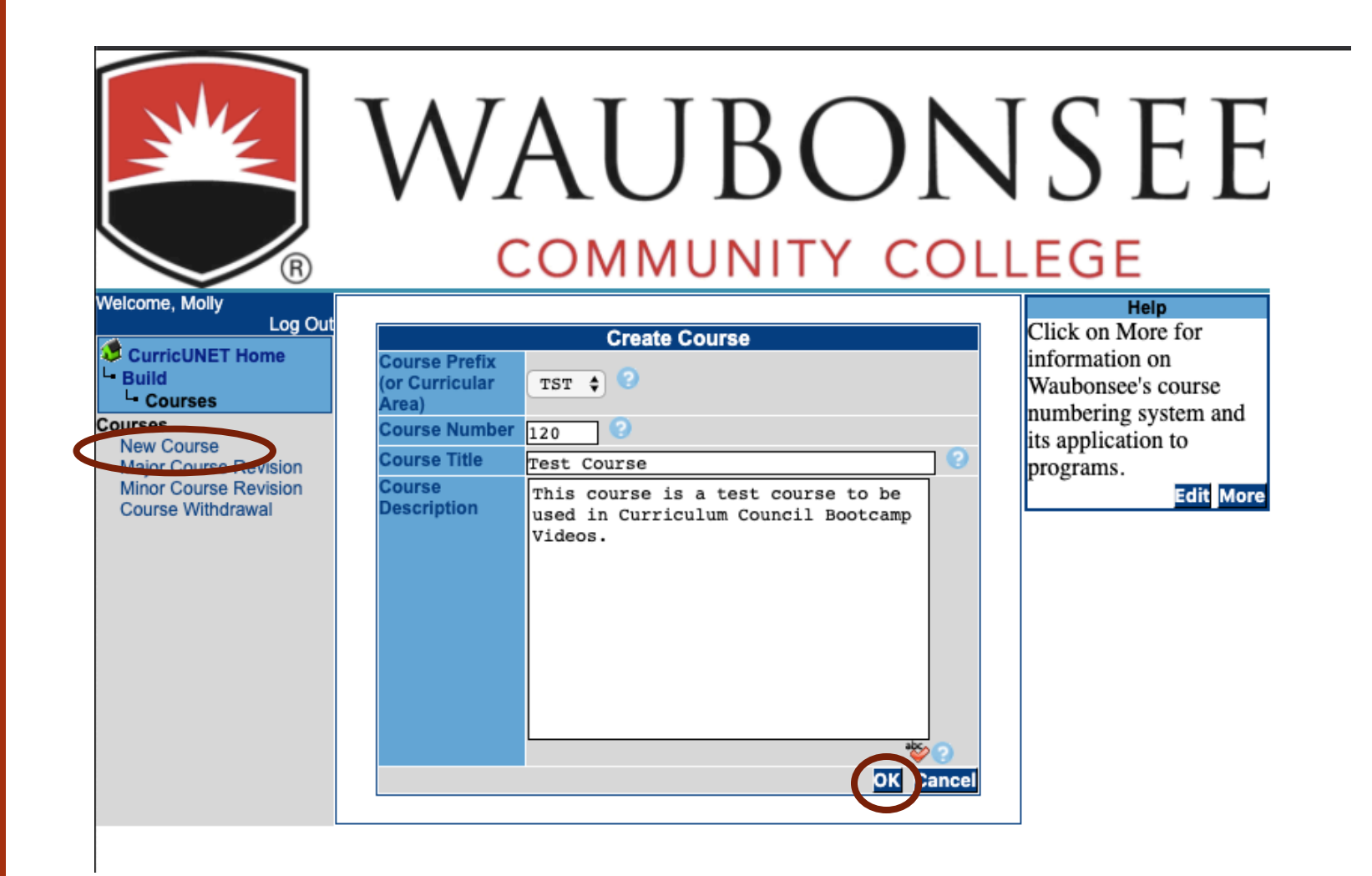

## Co-Contributor

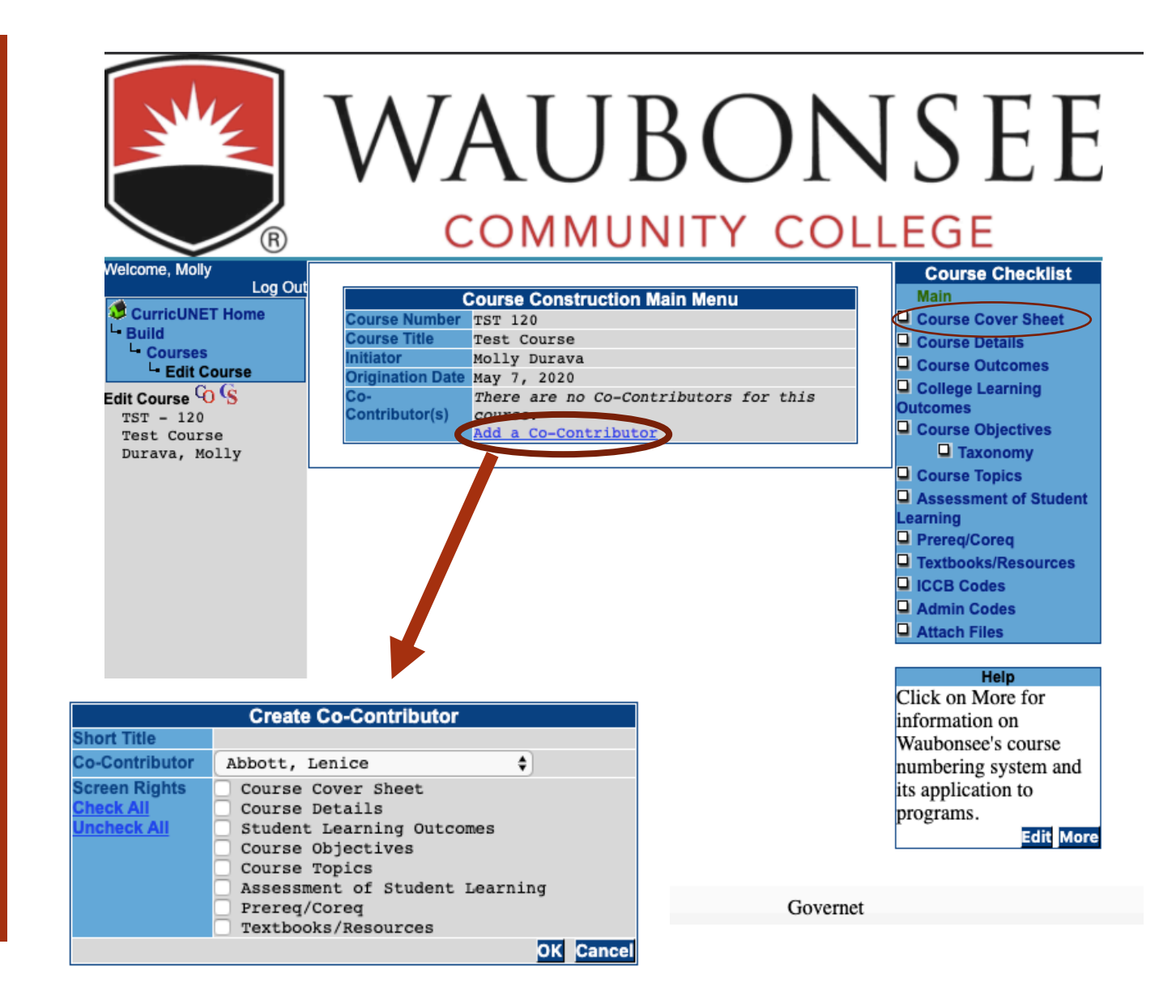

## Course Cover Sheet

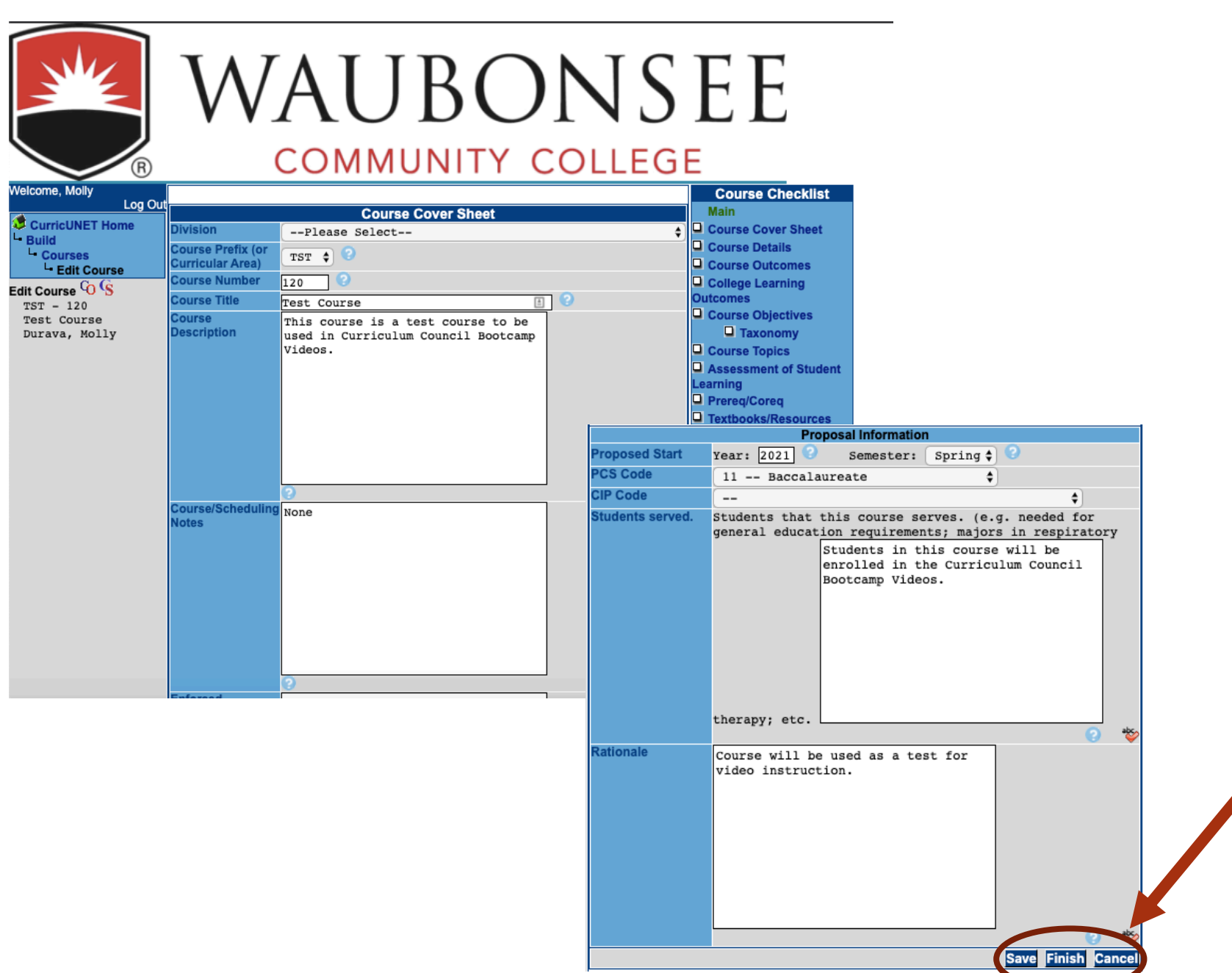

#### Course Details

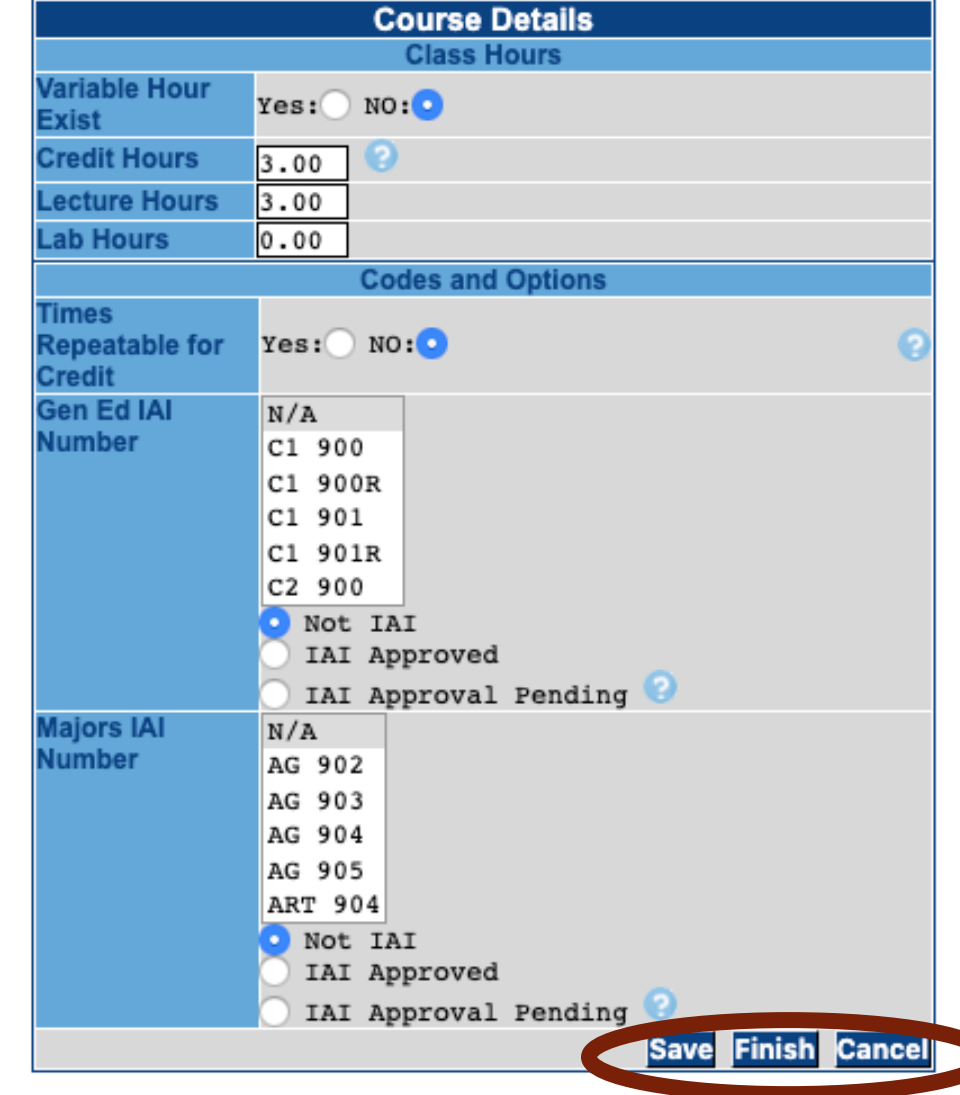

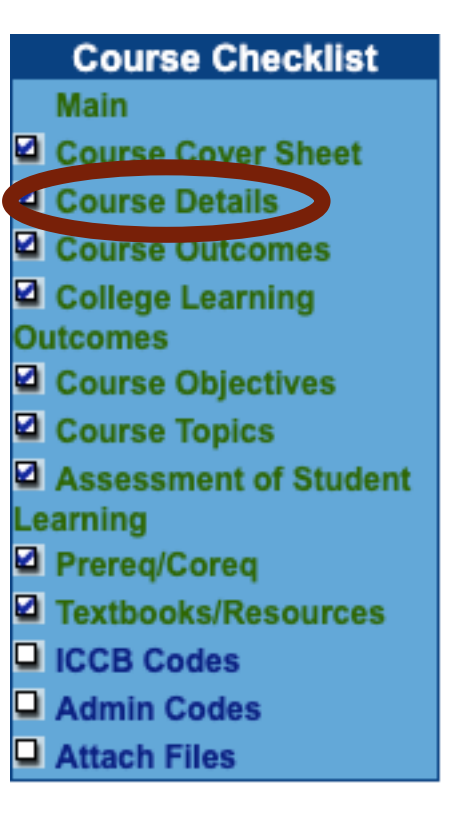

#### Course **Outcomes**

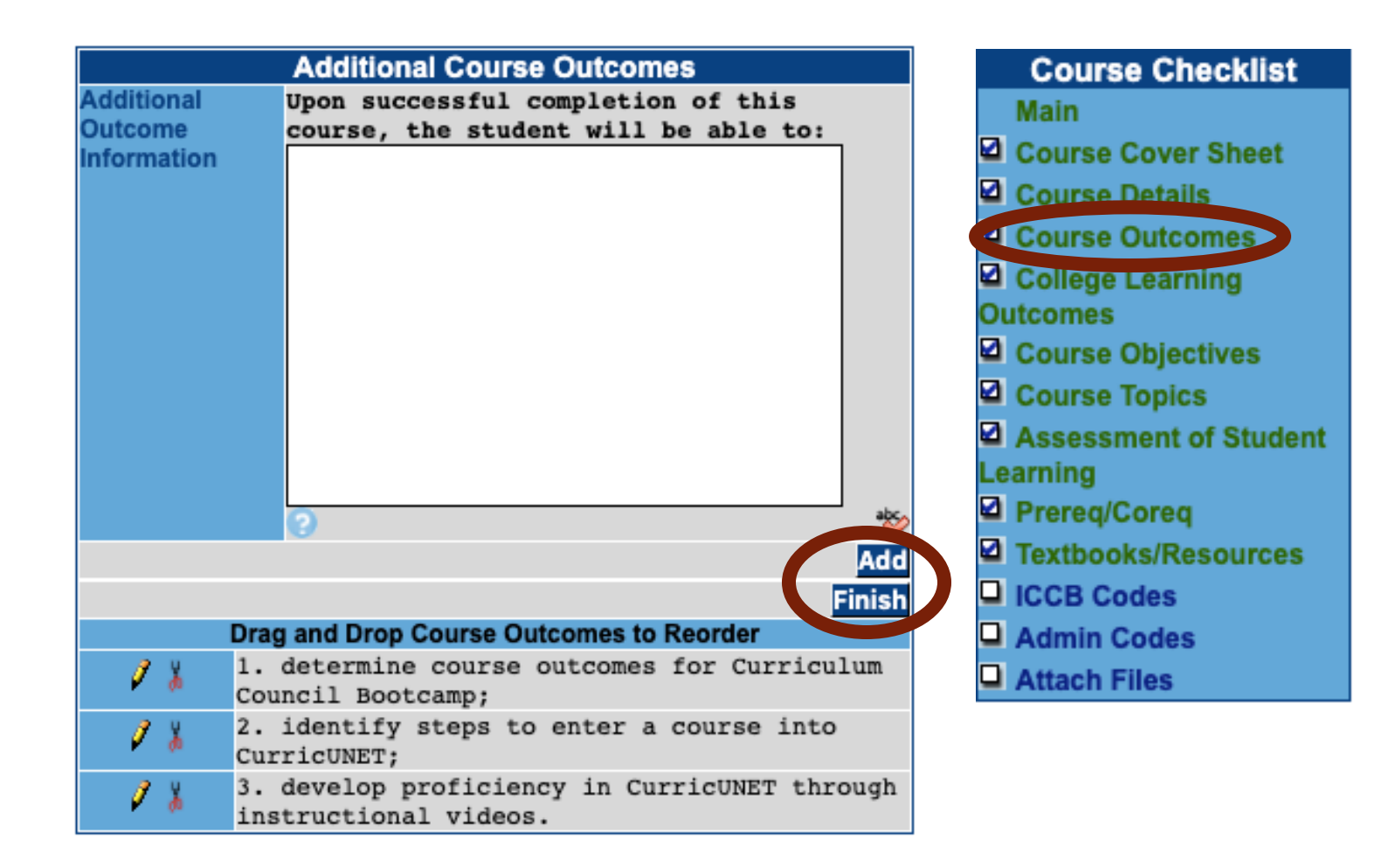

College Learning **Outcomes** 

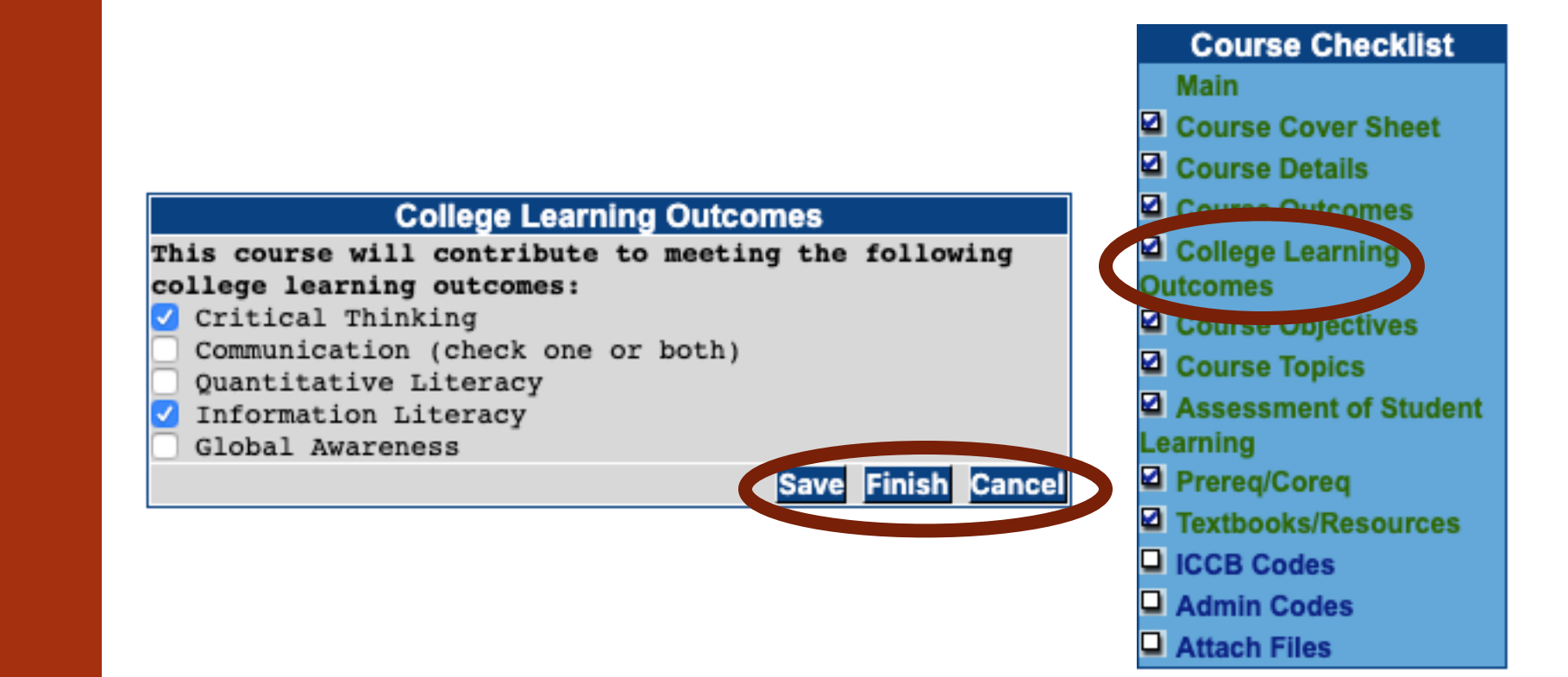

Course **Objectives** 

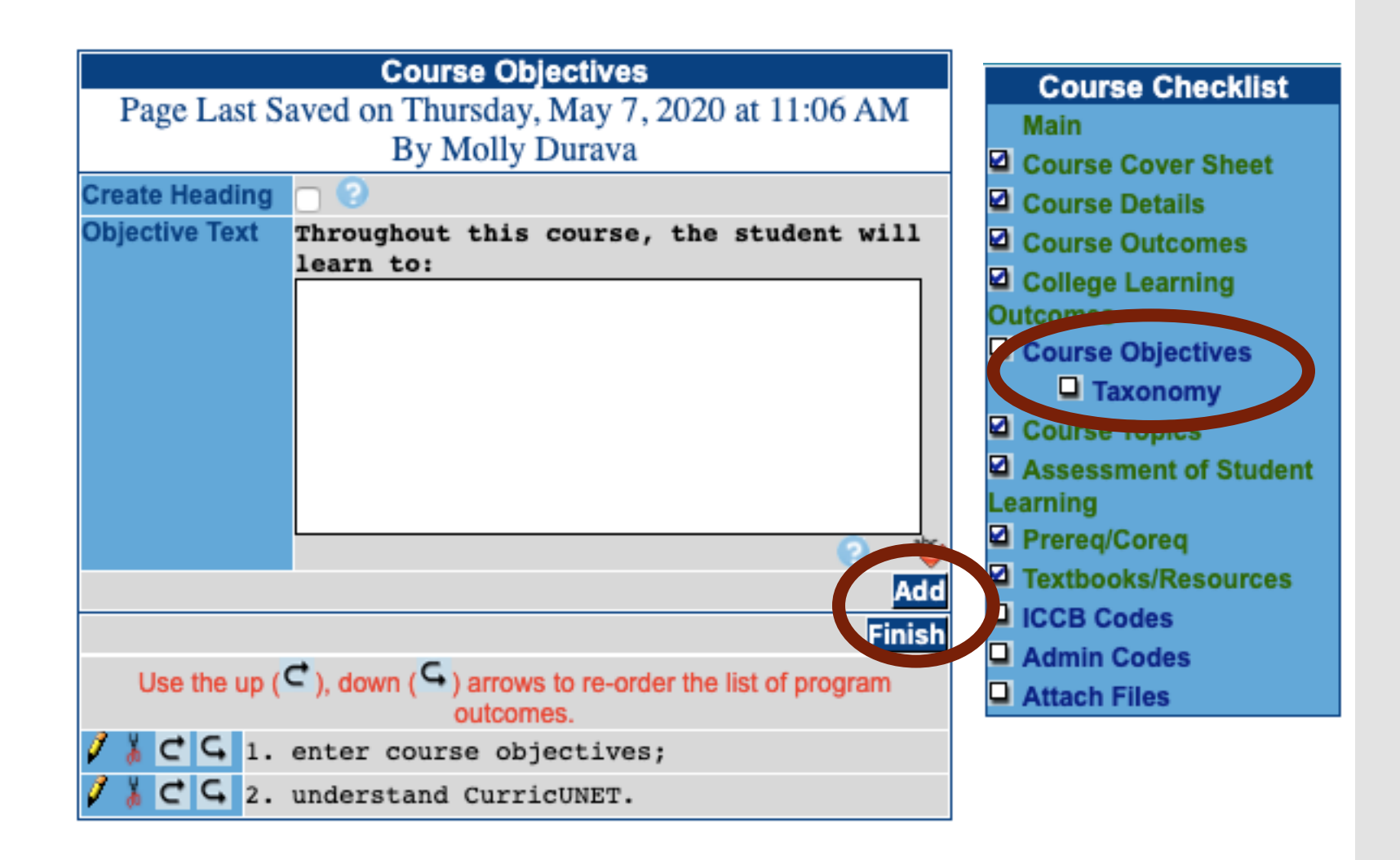

# Course Topics

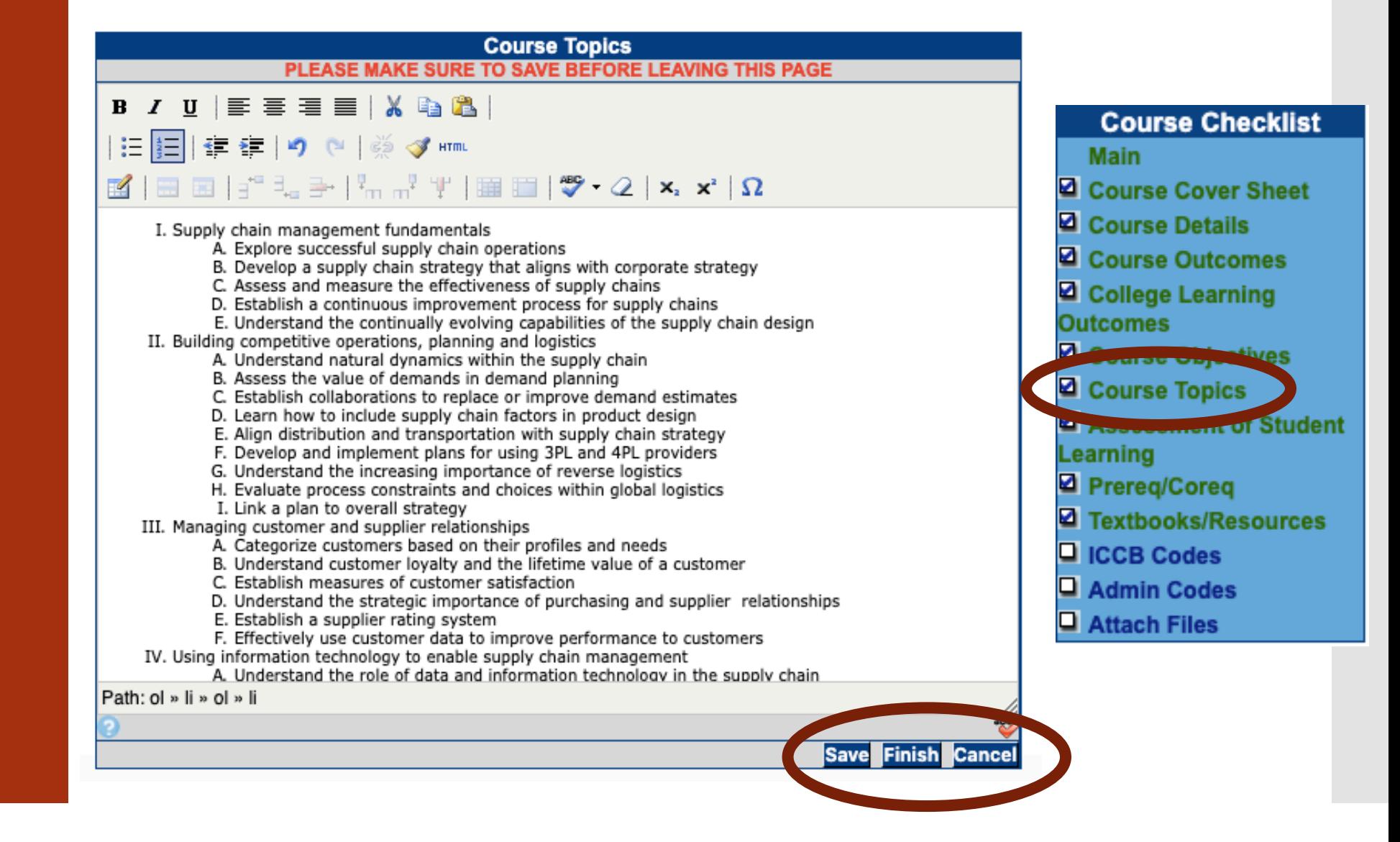

Assessment of Student Learning

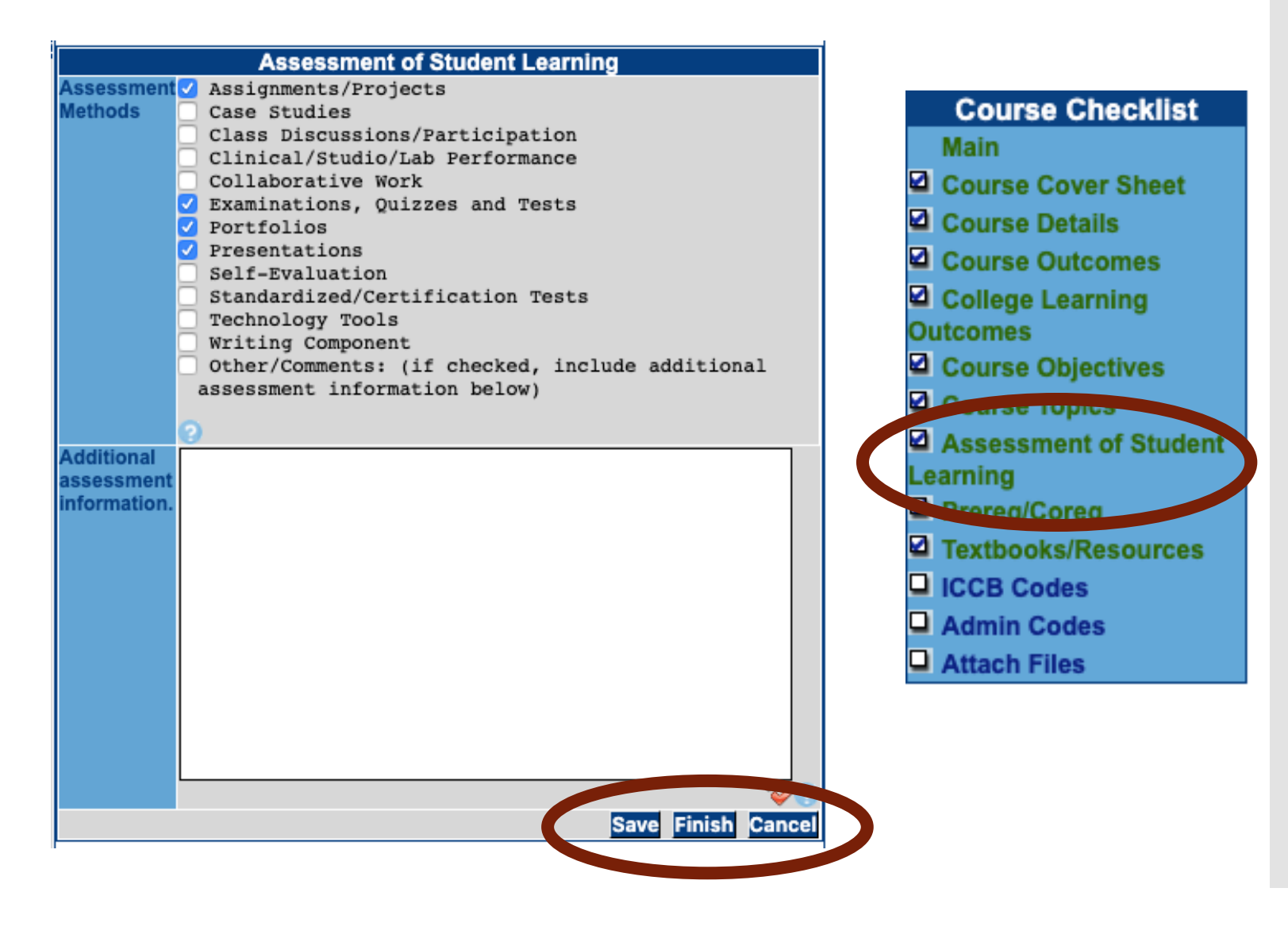

## PreReq/CoReq

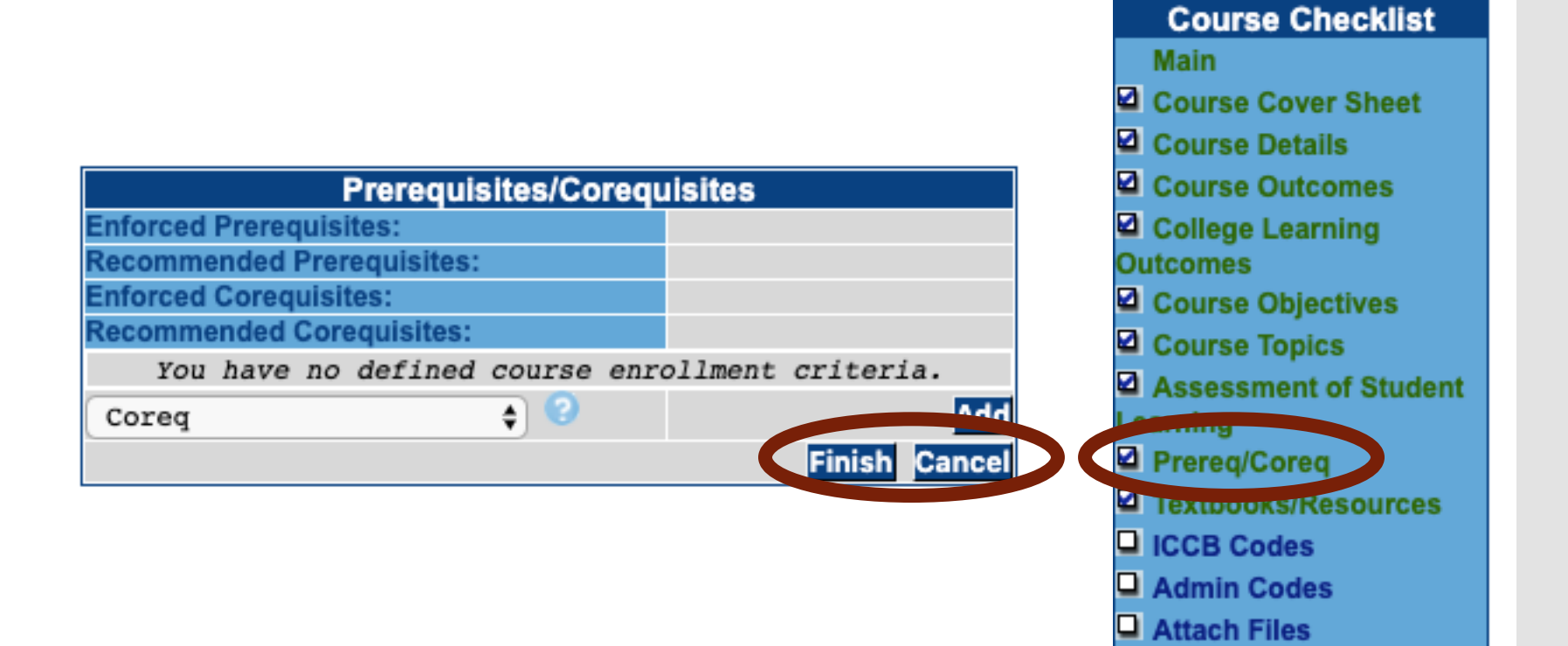

Textbook/ Resources

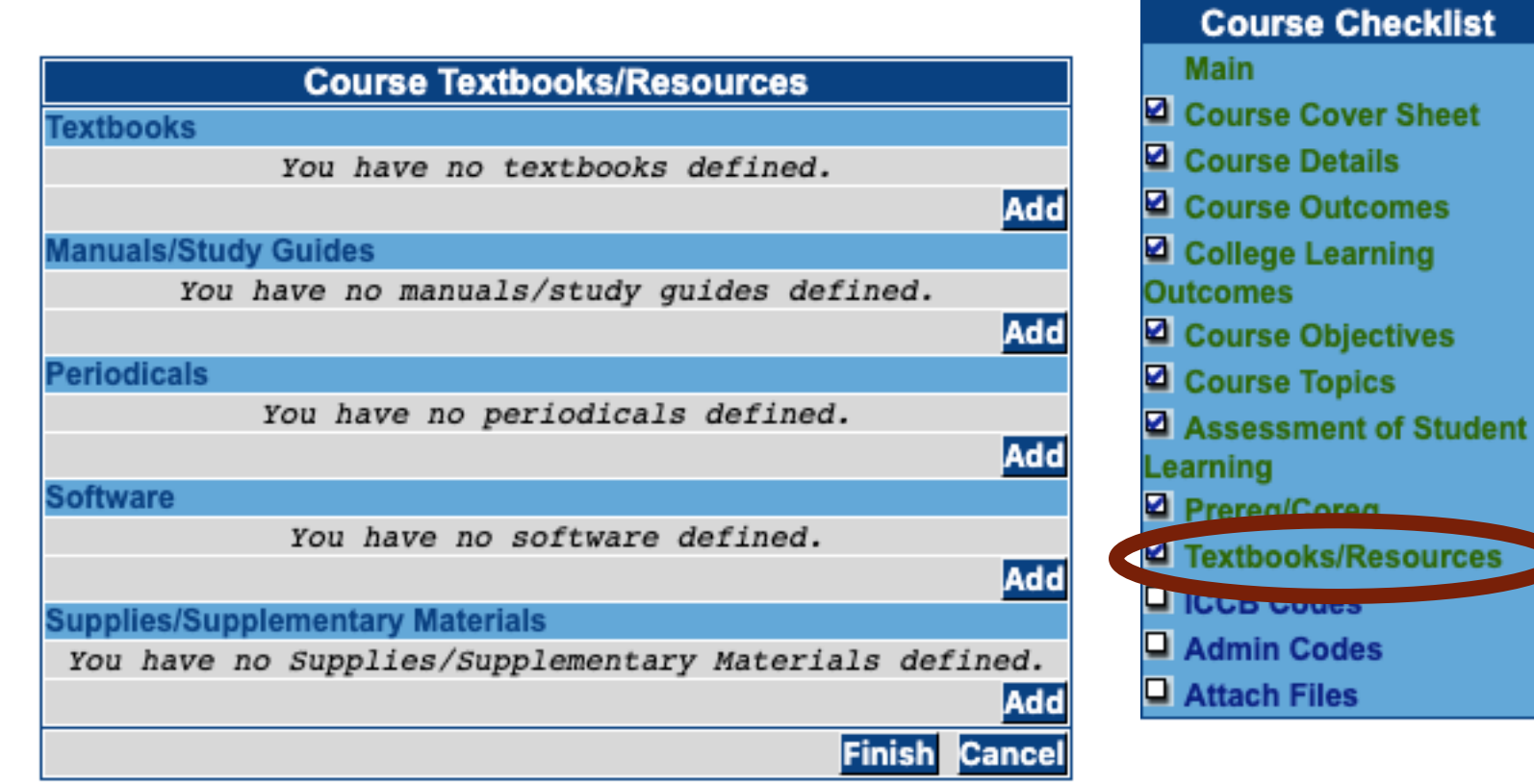

g

#### Audit

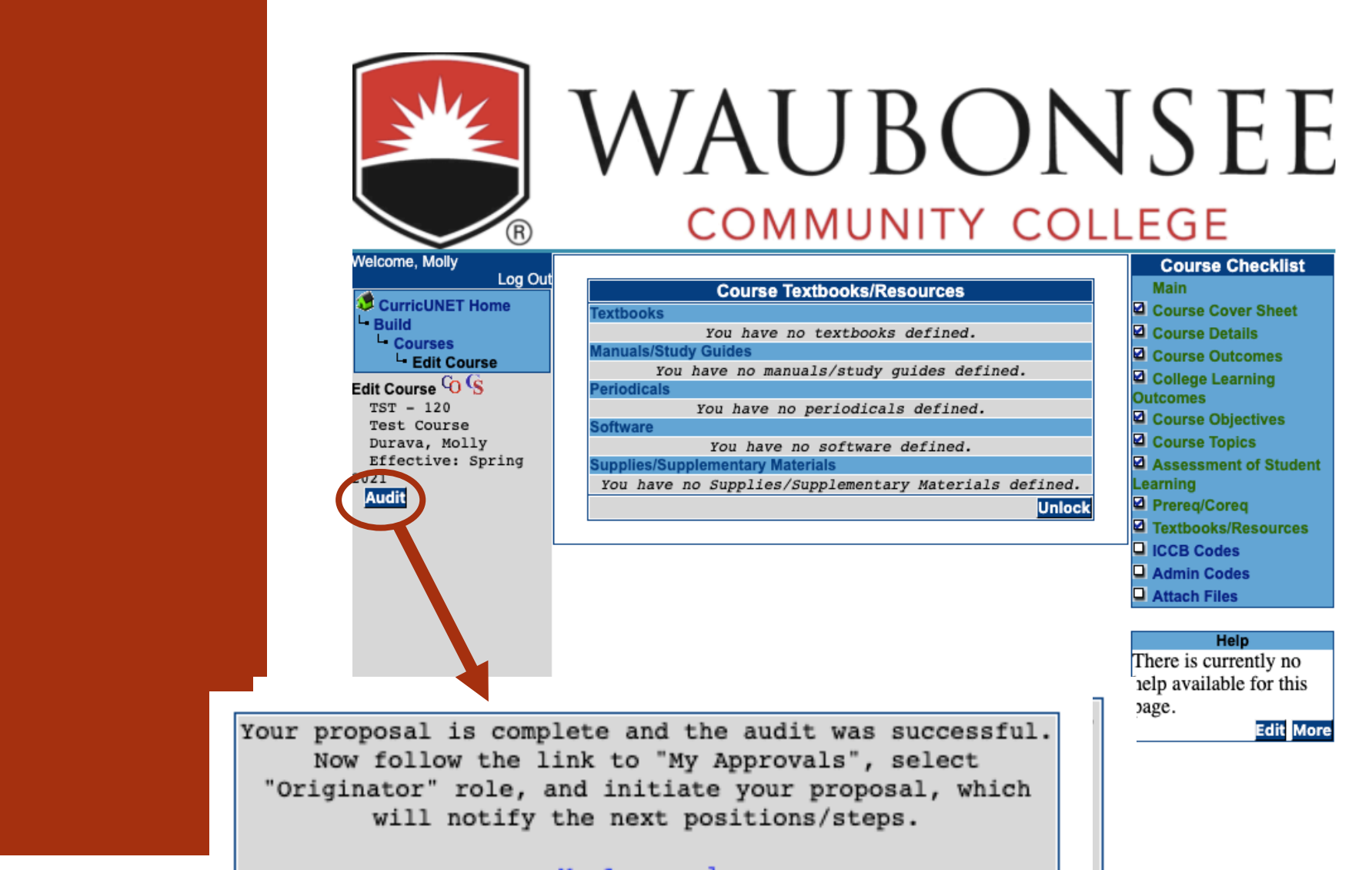

My Approvals

# My Approvals

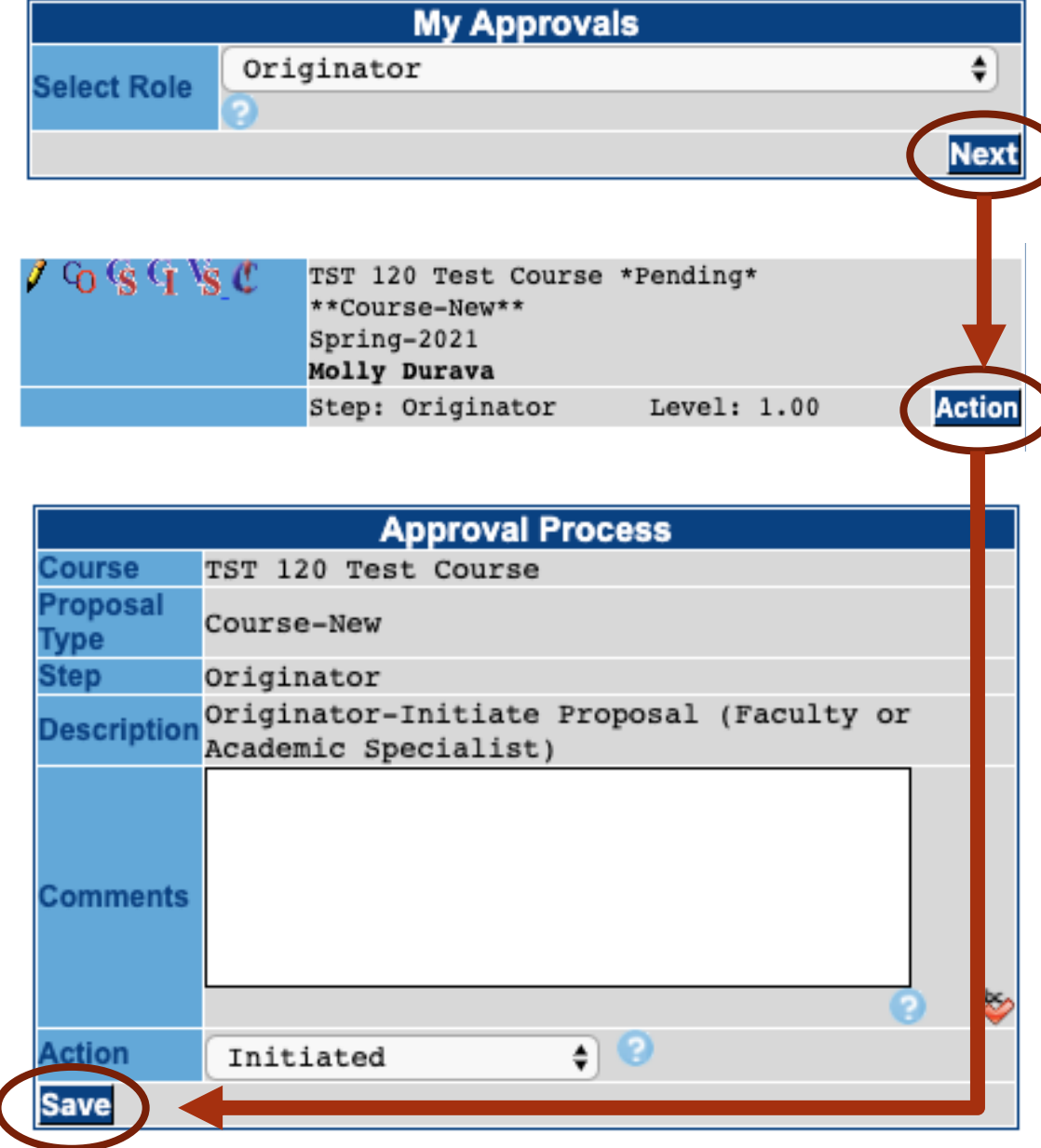

# Updating Courses

## Choose which type of proposal you are completing

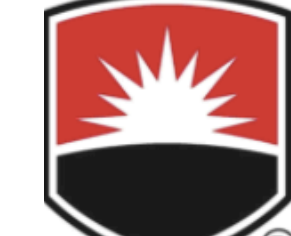

# WAUBONSEE **COMMUNITY COLLEGE**

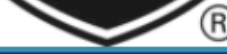

#### Velcome, Molly

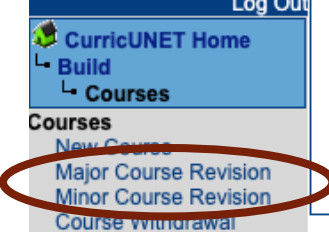

--Please Select -- \$

**Course Prefix (or Curricular Area)** 

Act

You

Act

You

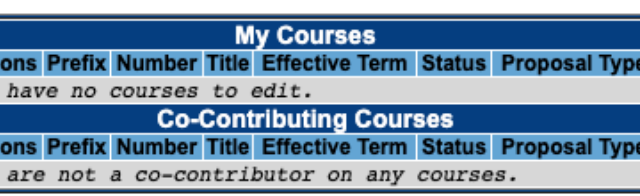

#### **Help** Do you have questions or concerns? Contact curricunet@waubonsee.edu for assistance.

**Edit More** 

## Minor Course Revision

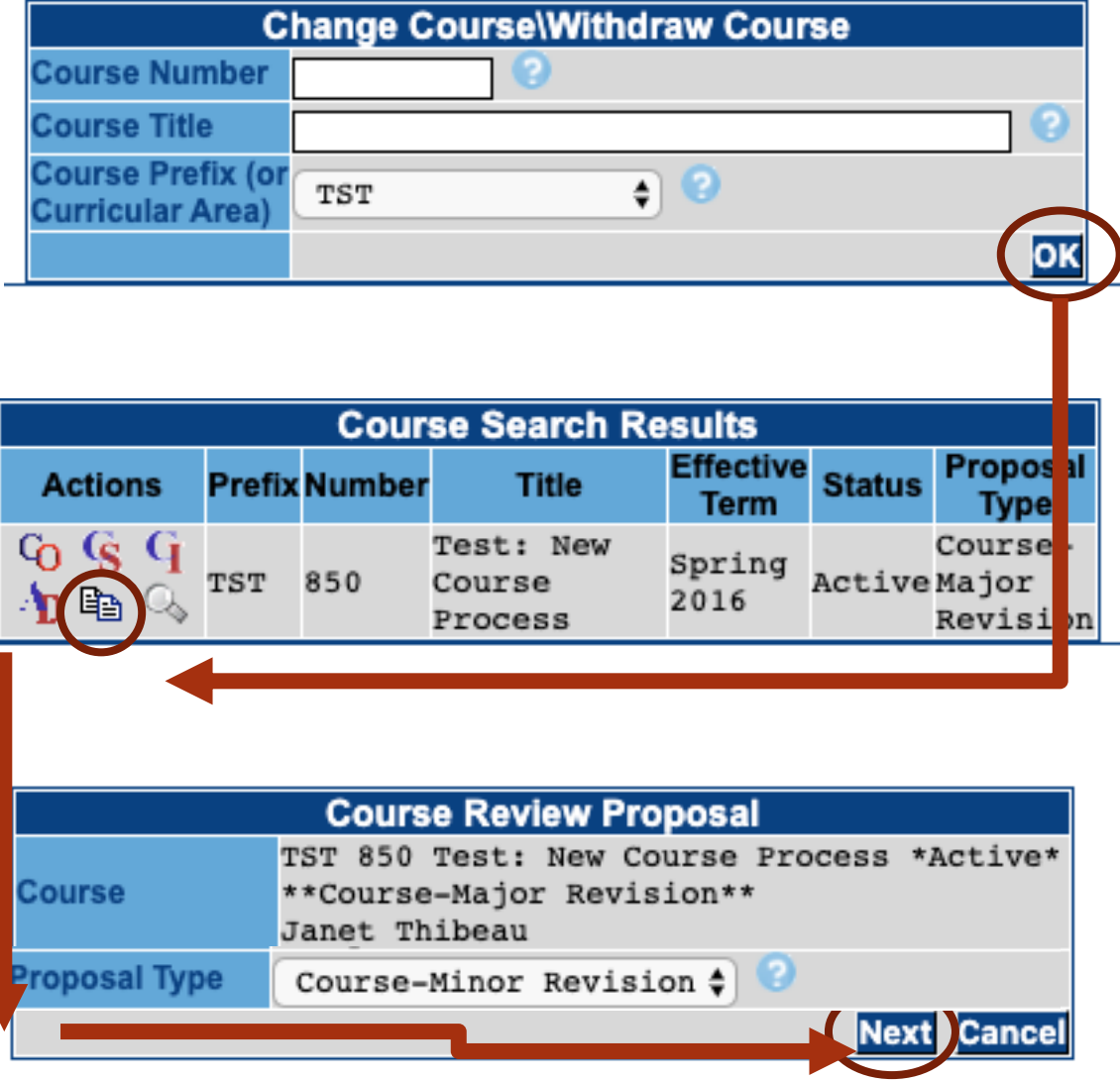

Rationale for Course Minor Revision

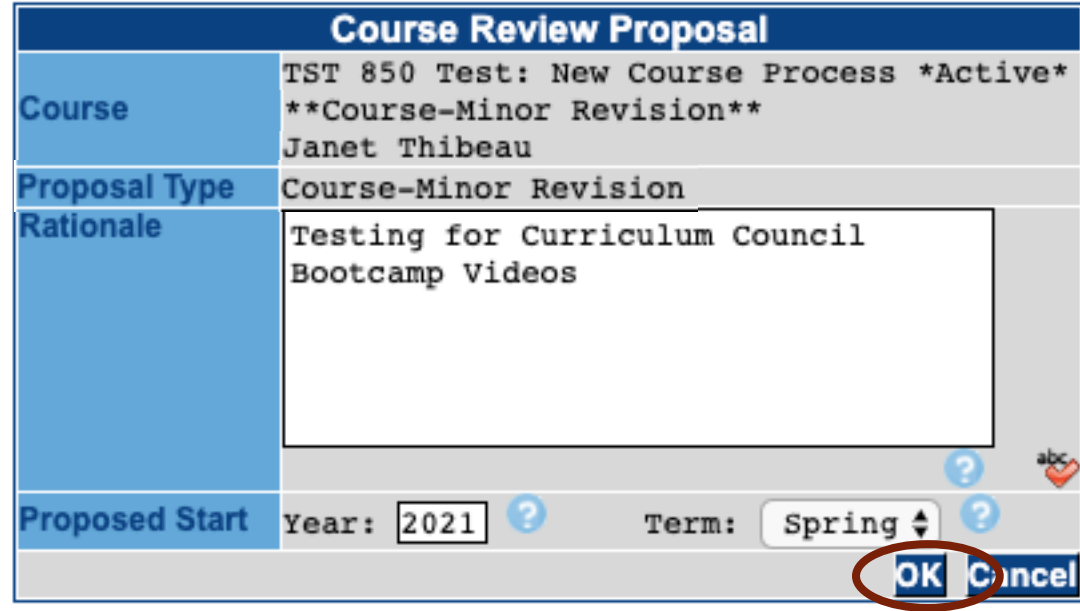

Updating Course **Outcomes** 

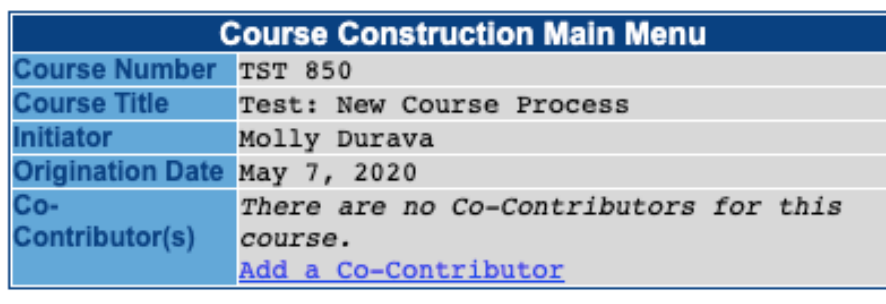

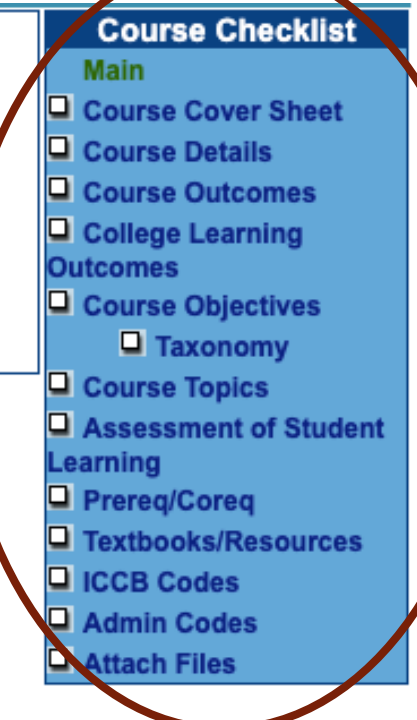

Updating **Course Outcomes** 

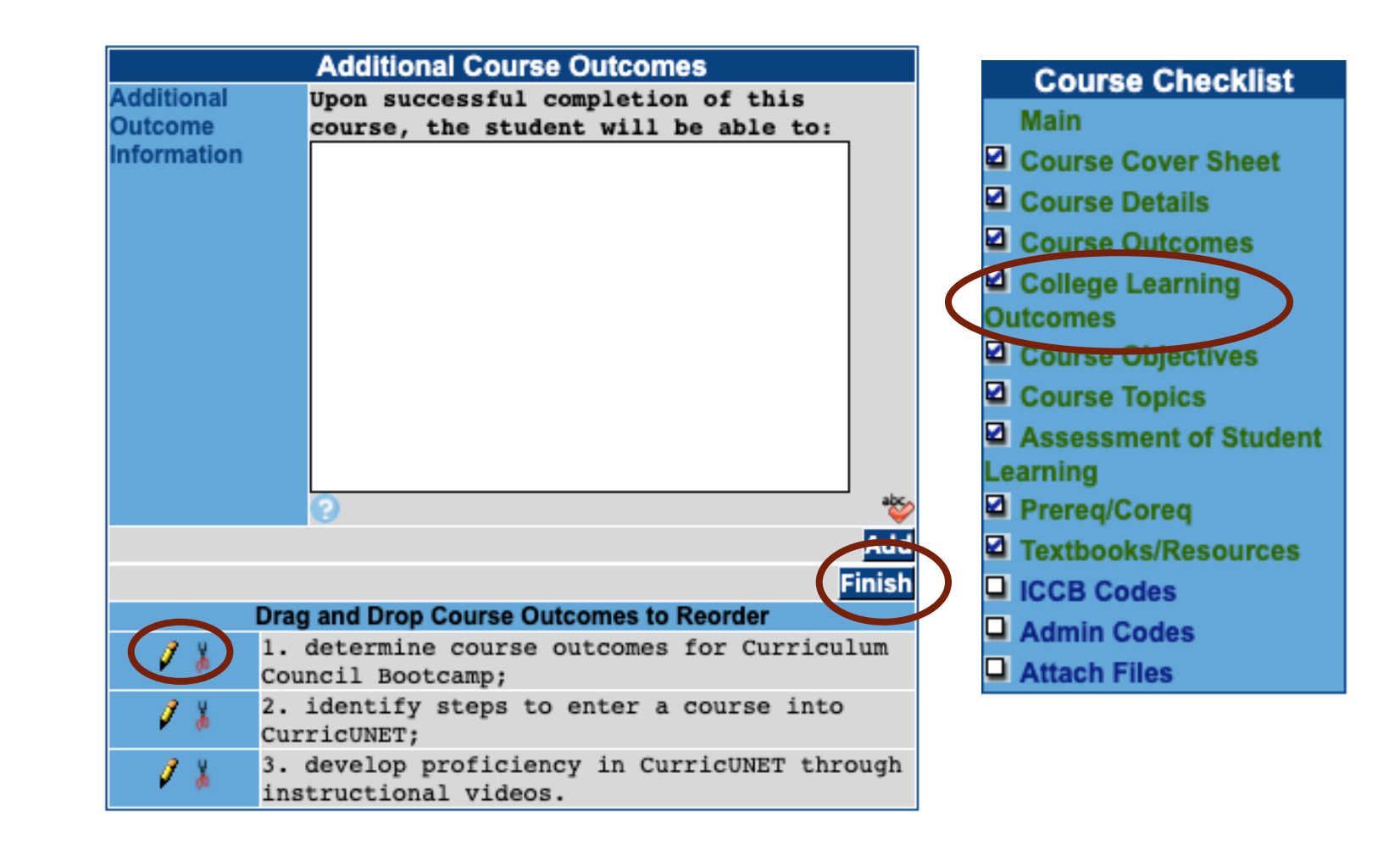

#### Audit

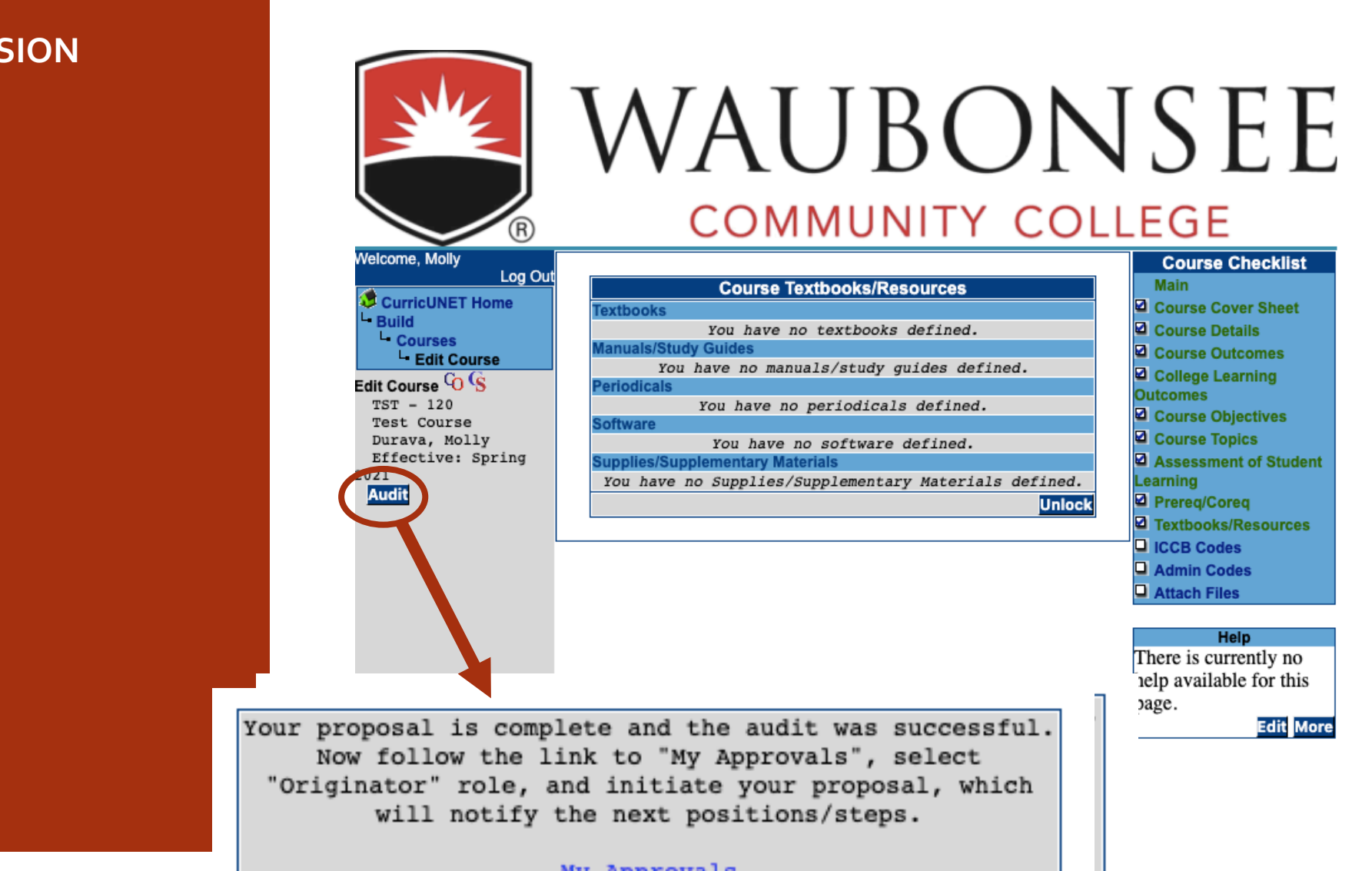

My Approvals

# My Approvals

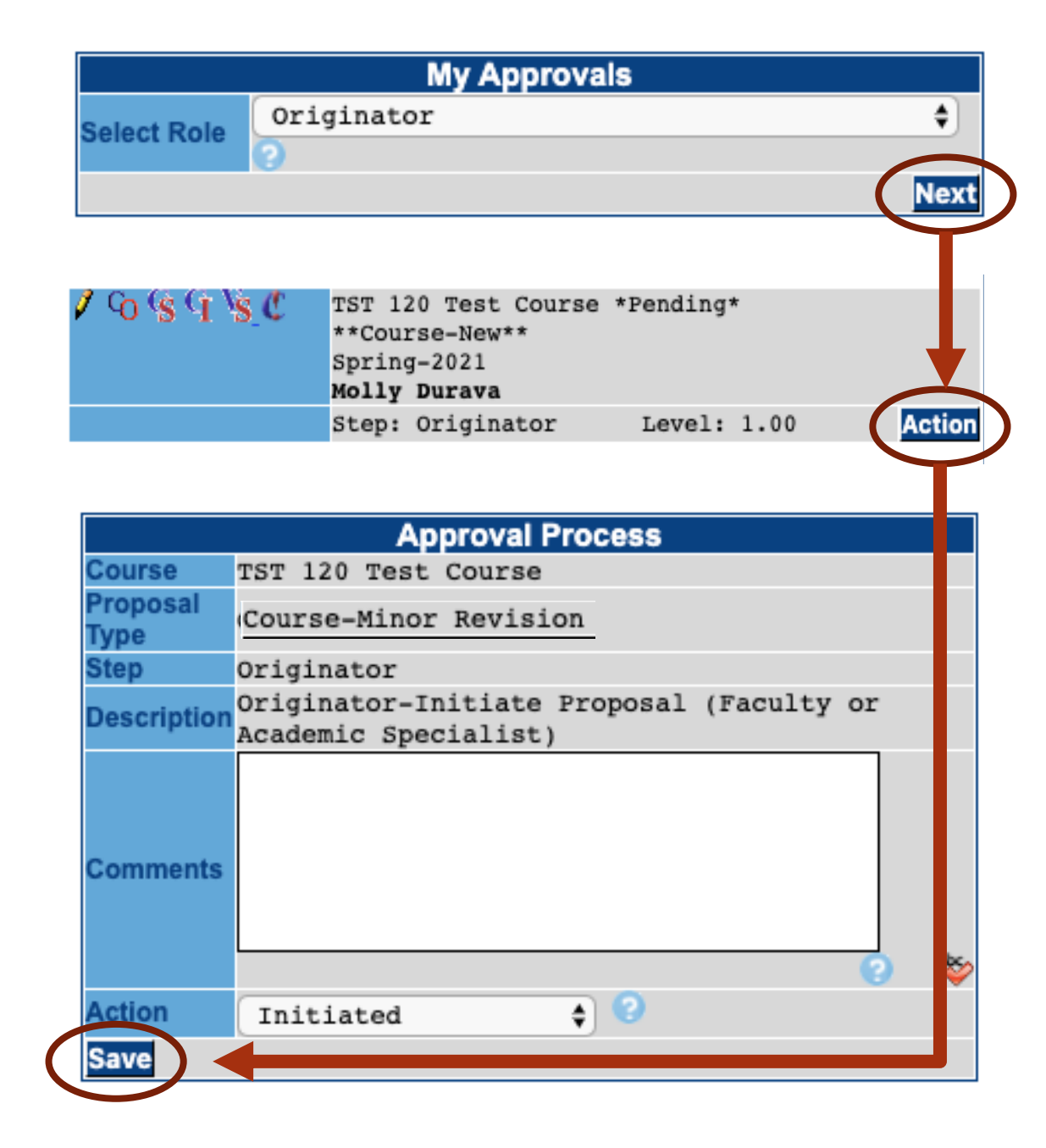

# Questions?

Contact your Assistant Dean or Instructional Services for assistance.